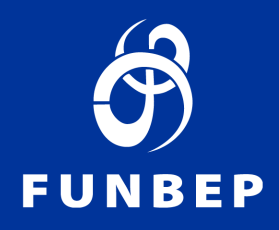

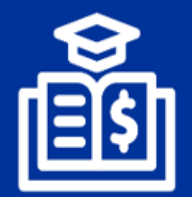

Programa de Educação Financeira e Previdenciária

## **Informe de Rendimentos**

**Como acessar via Acesso dos Participantes ou App**

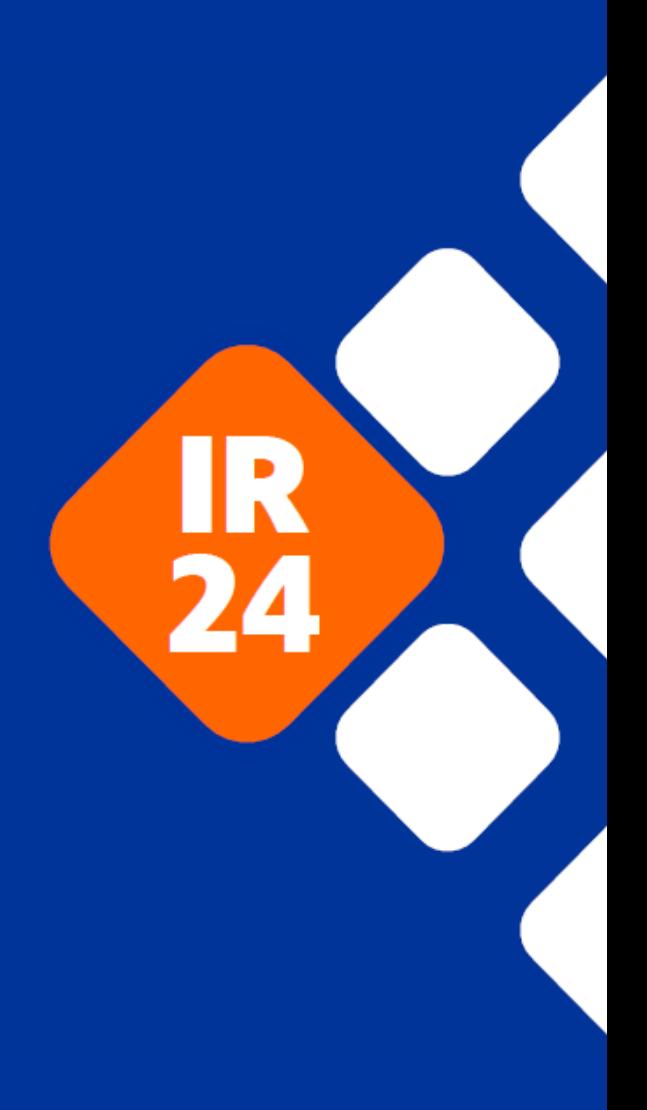

## **Pelo Acesso dos participantes**

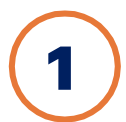

2

கி

Acesse o site da Funbep pelo endereço: https://www.funbep.com.br/

Clique em [Acesso dos Participantes](https://funbep.participante.com.br/) no canto superior direito da página inicial do site:

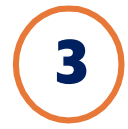

 No campo indicado insira o número do seu CPF (sem pontos e traço) e posteriormente a sua senha.

Caso não lembre da senha, veja o passo a passo disponível n[o dúvidas frequentes.](https://www.funbep.com.br/duvidas-frequentes/)

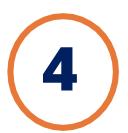

Na página inicial clique no canto esquerdo " Informe de Rendimento":

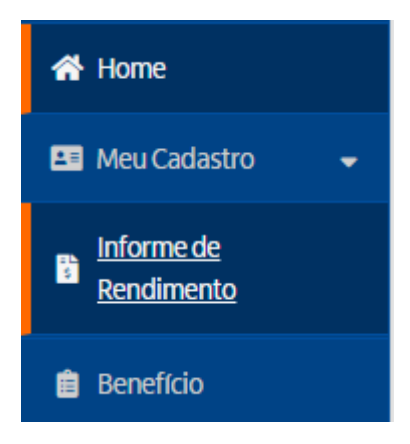

Pronto! Agora você tem acesso ao seu Informe de Rendimentos.

Na época de campanha de IR, deixamos disponível atalhos em destaque na página inicial.

Buscar

 $\alpha$ 

.<br>cesso dos Conselhos

## **Pelo aplicativo:**

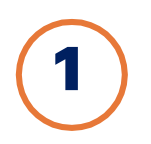

2

Pelo App, siga os passos abaixo:

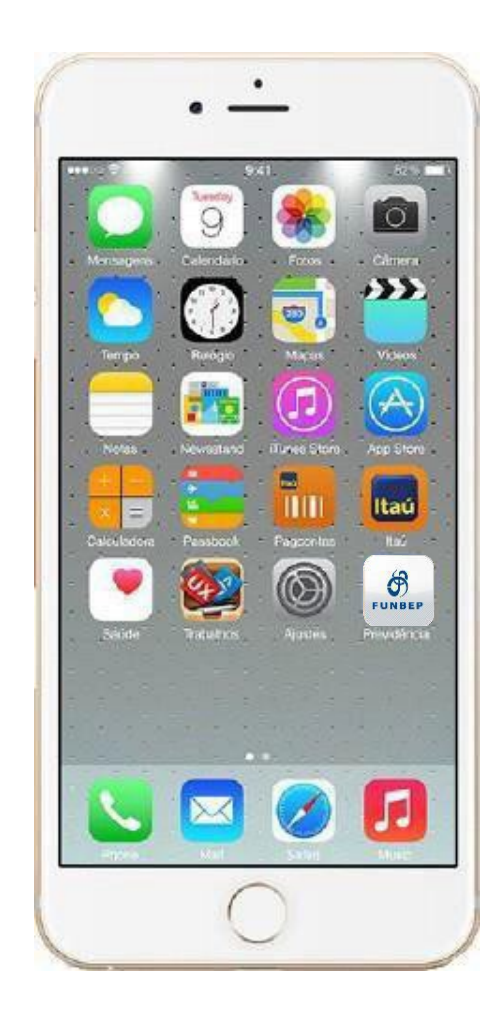

Acesse o aplicativo do Funbep no seu celular.

Caso ainda não tenha, você pode baixar na loja do seu celular:

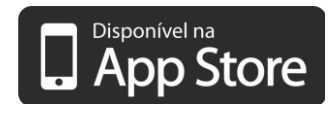

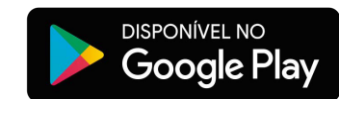

Faça o login com CPF e a mesma senha utilizada no Acesso do Participante no site.

Caso não lembre da senha, veja o passo a passo disponível no [dúvidas frequentes.](https://www.funbep.com.br/duvidas-frequentes/)

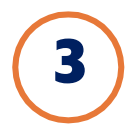

Acesse no menu do aplicativo sinalizado "Informe de Rendimentos"

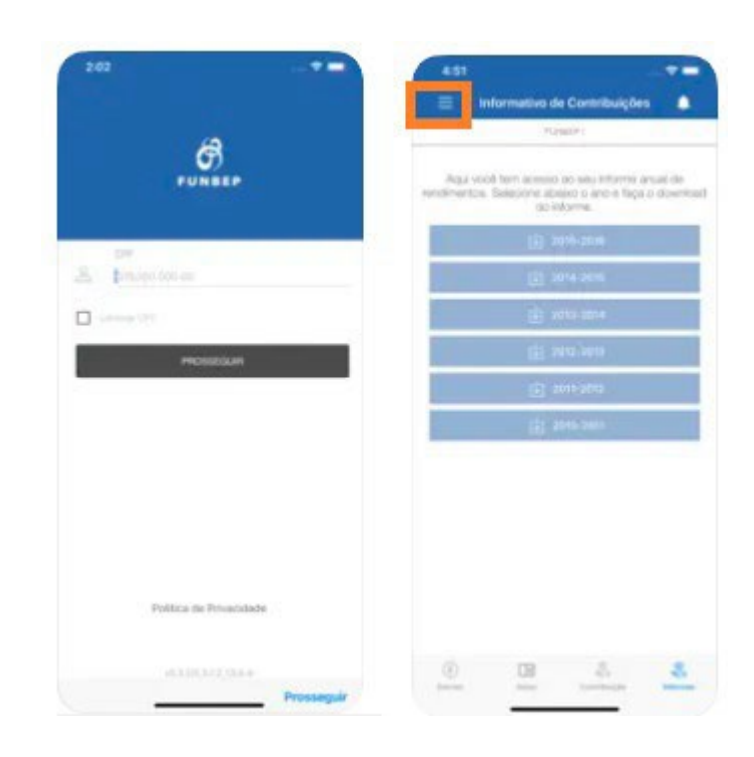

Pronto! Agora você tem acesso ao seu Informe de Rendimentos.

Na época de campanha de IR, deixamos disponível atalhos em destaque na página inicial.